## **Drag and drop**

In QuoVadis 6 many operations can be executed by a simple drag & drop:

- Opening maps: Simply drag & drop a map to be opened from the X-Plorer to the free area of the main window.
- Show marking: Simply drag & drop a marking from the X-Plorer to the map window or the free area of the main window.
- Map overlay: Simply drag & drop a vector map to a map window with an opened raster map.
- Map import: Simply drag & drop a map file from the Windows Explorer to a map table of the QV X-Plorer and it will automatically beimported to QV. While uncalibrated maps have to be imported separately, calibrated maps can be imported in one batch.
- Links to an ECWP map server can also be dragged & dropped from the browser to a map table of the QV X-Plorer.
- Copy and move operations in the X-Plorer can also be executed by a simple drag & drop procedure.

## **Clipboard**

The clipboard functions like the WINDOWS-standard: for copying (Strg + C) and for pasting (Strg + V).

From: <https://quovadis-gps.com/anleitungen/quovadis-7/> - **QuoVadis 7 GPS Software Wiki**

Permanent link: **[https://quovadis-gps.com/anleitungen/quovadis-7/doku.php?id=en:20\\_mainwindow:d\\_dragdrop](https://quovadis-gps.com/anleitungen/quovadis-7/doku.php?id=en:20_mainwindow:d_dragdrop)**

Last update: **2013/10/29 22:58**

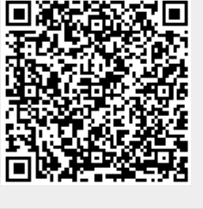